# codeanatomy – Draw Code Anatomy<sup>∗</sup>

Usage

Hồng-Phúc Bùi †

Released 2019/07/10

## **Contents**

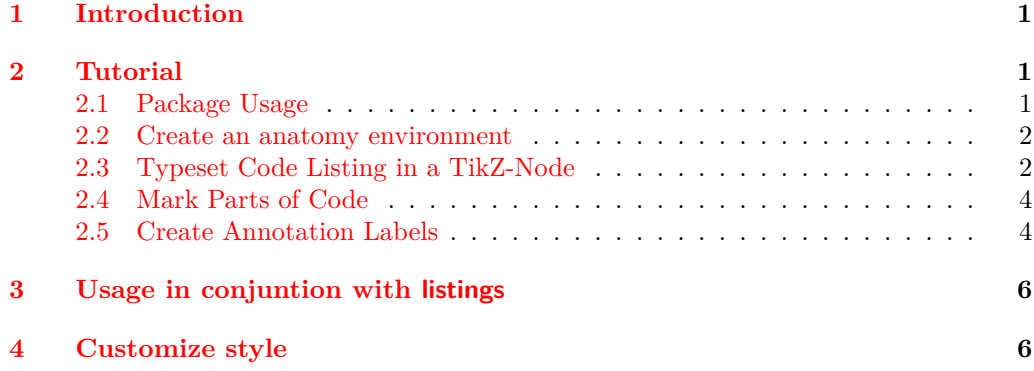

## <span id="page-0-0"></span>**1 Introduction**

The idea of this Package is to typeset illustrations of pieces of code with annotations on each single parts of code (Code Anatomy). The origin of this idear is code illustrations in the texbook [\[1\]](#page-6-0). This package just provides tool to draw those figures.

### <span id="page-0-1"></span>**2 Tutorial**

In this tutorial we will draw an anatomy of a function like the figure [1](#page-1-2) step by step.

#### <span id="page-0-2"></span>**2.1 Package Usage**

To use this package, just insert \usepackage{codeanatomy} in your LATEX file.

<sup>∗</sup>This file describes v0.2-Alpha, last revised 2019/07/10.

<sup>†</sup>E-mail: [hong-phuc.bui \(at\) htwsaar dot de](mailto:Hng-Ph�c B�i)

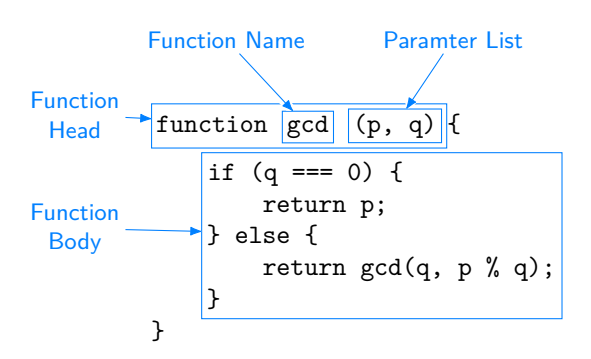

<span id="page-1-2"></span>Figure 1: Anatomy of a function

#### <span id="page-1-0"></span>**2.2 Create an anatomy environment**

Next step is to create a tikzpicture environment. All commands in this package must be placed in a tikzpicture environment with option remember picture.

necsessary for later mark

\begin{tikzpicture}[ remember picture ]  ${\lceil$ [on background layer]\draw[code grid debug] (-0.5,-0.5) grid (6.5,4.5);}  $\sqrt[9]{\cdot \cdot \cdot}$ \end{tikzpicture} plot a thin grey grid on background usefull to determinate coordinate of annotation

#### <span id="page-1-1"></span>**2.3 Typeset Code Listing in a TikZ-Node**

As next step we need to put the piece of code in the tikzpicture environment using the command \codeBlock.

```
\begin{tikzpicture}[remember picture]
{[on background layer]\draw[code grid debug]
        (-0.5,-0.5) grid (6.5,4.5);\codeBlock{%
function gcd(p, q) {
    if (q == 0) {
        return p;
    } else {
        return gcd(q, p%q);
    }
}
}
                               Anatomy of Code
```
\end{tikzpicture}

The result of the above code is shown in the figure [2,](#page-2-0) which is not what we really want. All extra whitespaces and newlines in the listing are removed, further more { and } are interpreted as LATEX tokens and are not displayed.

We need to put  $\beta \in \alpha \setminus \beta$  into code to keep whitespaces and newlines. The characters  $\{$  and  $\}$  also need to be escaped by prefixing a  $\setminus$  before them.

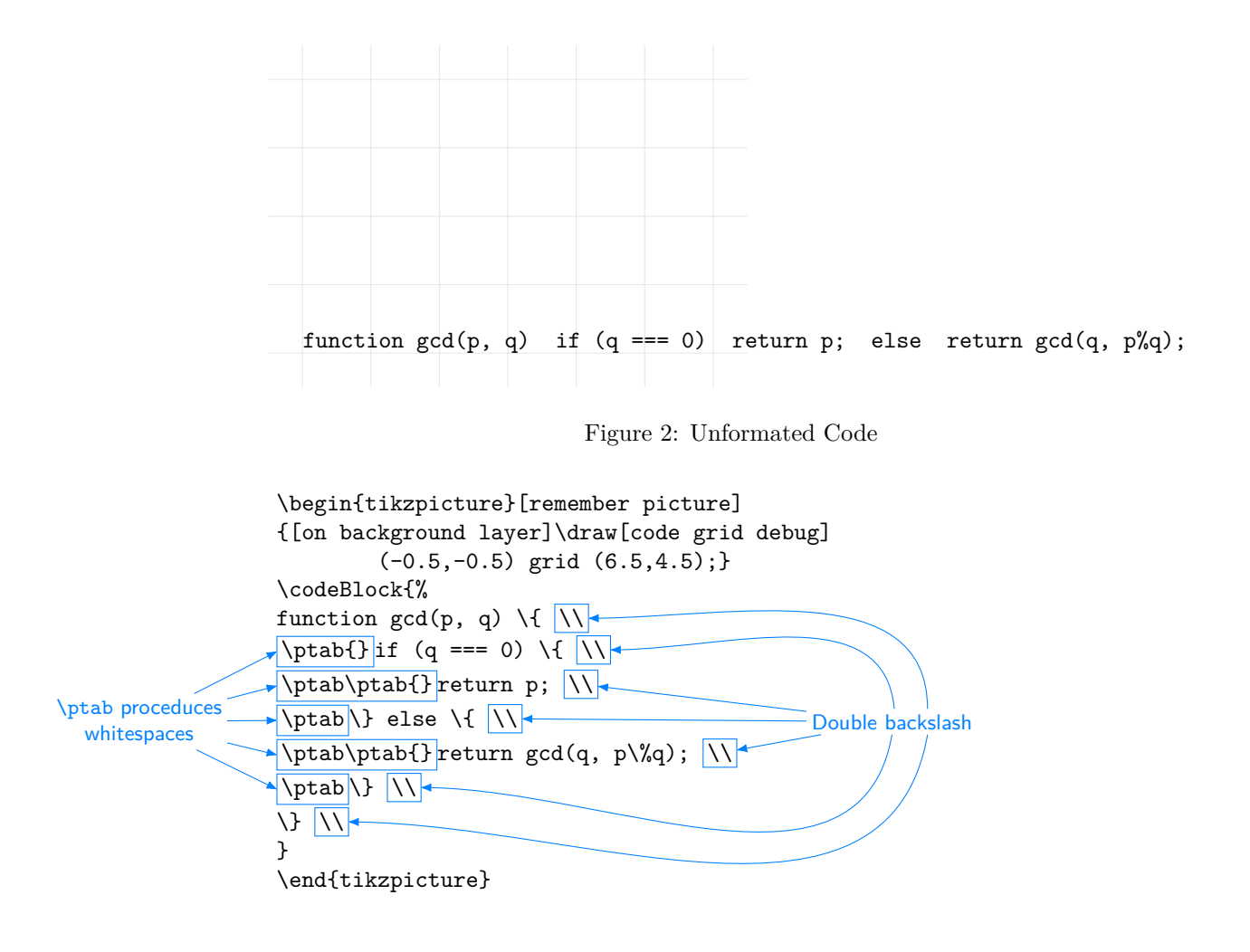

The result (figure [3\)](#page-2-1) is much more like what we expect than the version before (figure [2\)](#page-2-0).

<span id="page-2-0"></span>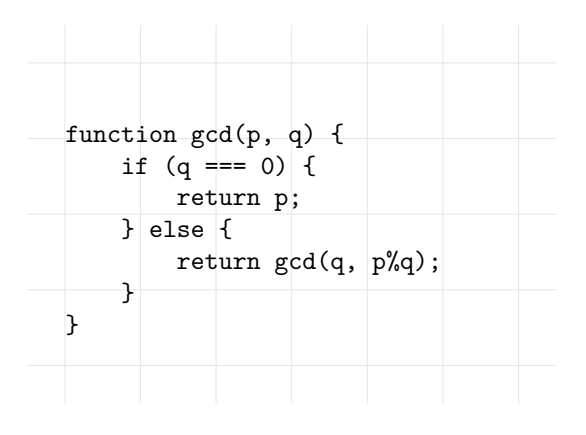

<span id="page-2-1"></span>Figure 3: Formated Function

#### <span id="page-3-0"></span>**2.4 Mark Parts of Code**

Now we can mark interesting parts of code with a blue boxes created by \cPart. At some positions we can use  $\{\Sigma\text{length}\}$  to add a little amount of vertical space, sothat the boxes do not touch each others.

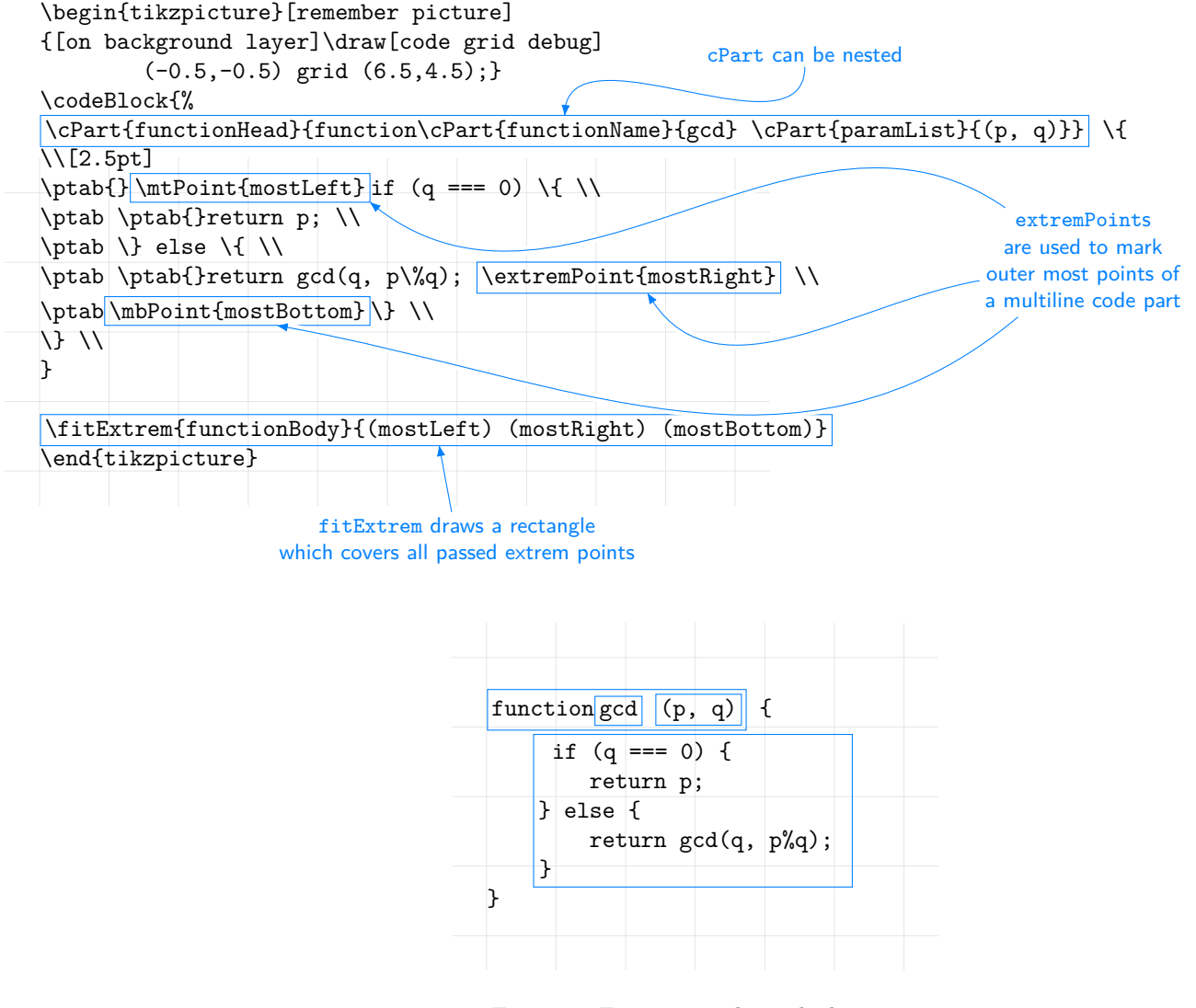

Figure 4: Function with marked parts

#### <span id="page-3-1"></span>**2.5 Create Annotation Labels**

We can use **\codeAnnotation** to create annotation labels for each parts of code. To draw an arrow from label to a code part we can use the Ti*k*Zcommand

\draw<sup>[-></sup>,annotation] ( $\langle{}annotation{} \;label\rangle$ ) -- ( $\langle{}code; part\rangle$ ) ;. Whereas (*(annotation label)*)s are the first argument of **\codeAnnotations** and (*(code*)  $part\rangle$ )s are the first argument of **\cParts**.

```
\begin{tikzpicture}[remember picture]
{[on background layer]\draw[code grid debug]
        (-0.5,-0.5) grid (6.5,4.5);\codeBlock{%
\cPart{functionHead} {function \cPart{functionName}{gcd} \cPart{paramList}{(p, q)}} \{
\\[2.5pt]
\theta{}\mtPoint{mostLeft} if (q === 0) \{ \\
\ptab\ptab{} return p; \\
\ptab\} else \{ \\
\ptab\ptab{} return gcd(q, p\%q); \extremPoint{mostRight} \\
\ptab\mbPoint{mostBottom}\} \\
\lambda}
\fitExtrem{functionBody}{(mostLeft) (mostRight) (mostBottom)}
% Annotations
```

```
\codeAnnotation{functionHeadText}(-1,3){Function\\head}
\codeAnnotation{functionBodyText}(-1,1){Function\\body}
\codeAnnotation{functionNameText}( 1,4){Function\\name}
\codeAnnotation{paramListText} ( 3,4){Parameter\\list}
```

```
% Annotation labels to code parts
\draw[->,annotation] (functionHeadText) -- (functionHead);
\draw[->,annotation] (functionBodyText) -- (functionBody);
\draw[->,annotation] (functionNameText) -- (functionName);
\draw[->,annotation] (paramListText) -- (paramList);
\end{tikzpicture}
```
Instead of operator  $-$  we can use operator to  $[\langle TikZ \text{ options} \rangle]$  to draw a path from  $(\langle annotation \; label \rangle)$  to  $(\langle code \; part \rangle)$ . Finally we can remove the command \draw[code grid debug]... at the begin of the tikzpicture. The final result is shown in the figure [5,](#page-4-0) which is almost the same as figure [1.](#page-1-2)

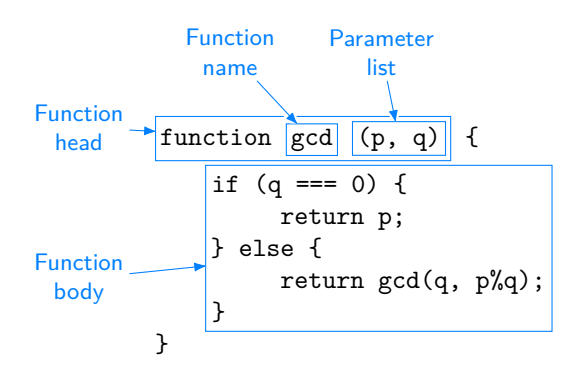

<span id="page-4-0"></span>Figure 5: Function with Annotation Labels

# <span id="page-5-0"></span>**3 Usage in conjuntion with listings**

As we see in the previous section, the command \codeBlock cannot typeset whitespaces correctly as we expect. A way to typeset code listing is using the package listings. See codeanatomy.lstlisting.pdf

## <span id="page-5-1"></span>**4 Customize style**

TODO

## **References**

<span id="page-6-0"></span>[1] Robert Sedgewick and Kevin Wayne. *Computer Science. An Interdisciplinary Approach*. Addison-Wesley, 2016.